To choose Summer Enrichment courses for your student using Skyward Arena Scheduling, log into Skyward and follow these steps:

- 1. If you see the **Missing Email Address!** message, you must enter an email address in order to use Arena Scheduling.
- 2. Click the Arena Scheduling tab.

| ŚŔŸWARD' Jo           | hn Public                                                                                  |
|-----------------------|--------------------------------------------------------------------------------------------|
| Home 2                | Missing Email Address!                                                                     |
| Arena /<br>Scheduling | You currently do not have an email address entered. Either go to your Account to enter     |
| Calendar              | one, or click the checkbox below if you wish to not provide an email address at this time. |
| Attendance            |                                                                                            |
| Schedule              | Arena Scheduling is now open                                                               |
| Fee<br>Management     | Arena Scheduling is now open for the 2018-2019 school year at Summer Enrichment for John.  |

3. Click on the year **2018-19**. If you have more than one student that has previously enrolled in Summer Enrichment (in 2017 or 2018), all of them will show up here.

| Home                |
|---------------------|
| Arena<br>Scheduling |
| Summer Enrichment   |
| 👤 John              |
| 2018 - 19           |
| Management          |
| Health Info         |
| Login History       |

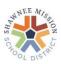

4. On the next screen you will see a listing of courses. These are grade specific, so the list shows all courses available for your student, **based on their grade for the current 2018-19 school year**. (*For a description of the courses, refer to the Summer Enrichment Catalog. Click* <u>HERE</u> *for the online version of the catalog.*) Optional programs are listed as Early Care, Lunch Care does NOT need to be enrolled if attending classes ALL day (both AM & PM) as it is included at no charge. Summer Band Blast is listed as Band Blast.

| Home                | Arena S  | Scheo    | luling              | Num                                              | her                         |     |            |                          | _            |                                         |            |
|---------------------|----------|----------|---------------------|--------------------------------------------------|-----------------------------|-----|------------|--------------------------|--------------|-----------------------------------------|------------|
| Arena<br>Scheduling | Period:  | Subje    |                     | Teacher: (Le Correspondent<br>lame of the Course | onds to A<br>ek it's Filter | Act |            | it Course<br>Class has F | Pre-Requisit | F - Class is Full<br>te C - Class has C |            |
| Calendar            | John (Si | ummer    | Enrichment)         | View/Print Schedule   Aessa                      | iges                        |     | morning    | 1 refers t<br>g; 2 refer | -            |                                         |            |
| Attendance          | Option   | Fit      | Seats Avail         | Course                                           | Days Meet                   | Prd | Trm to aft | ernoon.                  | Grades       | Subject                                 | Class      |
| Schedule            | Add      | Yes      | 24                  | Adventures in Acting 1A - PM                     | MTWRF                       | 2   | WK1        |                          | 04- 07       | Week 1-June 10                          | ADA1A/100  |
| Fee                 | Add      | Yes      | 24                  | Adventures in Acting 2A - AM                     | MTWRF                       | 1   | WK2        |                          | 04- 07       | Week 2-June 17                          | ADA2A/200  |
| Management          | Add      | Yes      | 24                  | Adventures in Acting 4B - PM                     | MTWRF                       | 2   | WK4        |                          | 04- 07       | Week 4-July 8                           | ADA4B/400  |
| Health Info         | Add      | Yes      | 24                  | Adventures in Acting 5B - PM                     | MTWRF                       | 2   | WK5        |                          | 04- 07       | Week 5-July 15                          | ADA5B/500  |
| Login Lliston       |          |          | ne of the           | Amazing Artists 2B - PM                          | MTWRF                       | 2   | WK2        |                          | 04- 07       | Week 2-June 17                          | AMA2B/200  |
| Login History       |          |          | t details<br>ourse. | Amazing Art 3A - pm                              | MTWRF                       | 2   | WK3        |                          | 04- 07       | Week 3-June 24                          | AMA3A/300  |
|                     | Aug      | 100      |                     | Babysitting 1                                    | MTWRF                       | 1   | WK1        |                          | 04- 07       | Week 1-June 10                          | BAB1/100   |
|                     | Add      | Yes      | 30                  | Babysitting 1                                    | MTWRF                       | 2   | WK1        |                          | 04- 07       | Week 1-June 10                          | BAB1/101   |
|                     | Add      | Yes      | 30                  | Babysitting 3                                    | MTWRF                       | 1   | WK3        |                          | 04- 07       | Week 3-June 24                          | BAB3/300   |
|                     | Add      | Yes      | 30                  | Babysitting 3                                    | MTWRF                       | 2   | WK3        |                          | 04- 07       | Week 3-June 24                          | BAB3/301   |
|                     | Add      | Yes      | 30                  | Babysittng 4                                     | MTWRF                       | 1   | WK4        |                          | 04- 07       | Week 4-July 8                           | BAB4/400   |
|                     | Add      | Yes      | 30                  | Babysittng 4                                     | MTWRF                       | 2   | WK4        |                          | 04- 07       | Week 4-July 8                           | BAB4/401   |
|                     | Add      | Yes      | 120                 | Band Blast grades 5-6 Week1                      | MTWRF                       | 1   | WK1        |                          | 05-06        | Week 1-June 10                          | BndB56/100 |
|                     | Add      | ick be   | re to see mo        | re Courses                                       | MTWRF                       | 1   | You can a  | lso searc                | h by         | Week 1-June 10                          | BLA1A/100  |
|                     | A        | ion no   |                     | st 1B - pm                                       | MTWRF                       | 2   |            | irse Nam                 |              | Week 1-June 10                          | BLA1B/100  |
|                     | Add      | Yes      | 30                  | Blast from the Past 2A - pm                      | MTWRF                       | 2   | WK2        |                          | 00- 05       | Week 2-June 17                          | BLA2A/200  |
|                     | Add      | Y        | 30                  | Blast from the Past 2C - am                      | MTWRF                       | 1   | WK2        |                          | 00-          | Week 2-June 17                          | BLA2C/200  |
|                     |          | 1        |                     |                                                  |                             |     |            |                          |              |                                         |            |
|                     | 144 4    | <b>P</b> |                     |                                                  |                             |     |            |                          |              | Course Se                               | arch       |

## SKYWARD John Public

5. You can also filter the list of courses by choosing Period 1 or 2 (1=AM, 2=PM), and also by clicking Subject to choose a specific week. Then click **Apply Filter**.

| Arena So      | rena Scheduling                  |                              |                 |     |                 |                                       |         |        |                                       |            |  |  |
|---------------|----------------------------------|------------------------------|-----------------|-----|-----------------|---------------------------------------|---------|--------|---------------------------------------|------------|--|--|
| Period        | Subject:<br>Week 1-June 10       | Teacher: (Last Name)         | Apply<br>Filter |     | Reset<br>Filter | * (Ind)ica<br>A - Altern<br>P - Class | ate Cla |        | F - Class is Full<br>C - Class has Co | -Requisite |  |  |
| 2<br>John (Su | Week 2-June 17<br>Week 3-June 24 | w/Print Schedule   Message   | s               |     |                 |                                       |         |        |                                       |            |  |  |
| Option        | Week 4-July 8<br>Week 5-July 15  | Course                       | Days Meet       | Prd | Trm             | Teacher                               | *Ind    | Grades | Subject                               | Class      |  |  |
| Add           | Week 6-July 22                   | Adventures in Acting 1A - PM | MTWRF           | 2   | WK1             |                                       |         | 04- 07 | Week 1-June<br>10                     | ADA1A/100  |  |  |

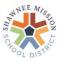

## Summer Enrichment Arena Scheduling

6. Before you enroll in any Course, please write out the courses you want for your student and preview the list. Once you have conclusively decided which ones to enroll in, click **Add** next to each Course. If enrolling in Band Blast, please message your student's band instrument.

## **NOTE: Once you click Add, you will be charged for this course.** You can follow the steps to remove the course and request the fees to be removed (instructions later in this document), but please choose carefully.

| Arena S<br>Period: | Subje | ect:        | Teacher                      | instrument. |     |     | A - Alte<br>P - Clas | rnate Cl |        | F - Class is Full<br>te C - Class has C |           |
|--------------------|-------|-------------|------------------------------|-------------|-----|-----|----------------------|----------|--------|-----------------------------------------|-----------|
| Option             | Fit   | Seats Avail | Course                       | Days Meet   | Prd | Trm | Teacher              | *Ind     | Grades | Subject                                 | Class     |
| Add                | Yes   | 24          | Adventures in Acting 1A - PM | MTWRF       | 2   | WK1 |                      |          | 04- 07 | Week 1-June 10                          | ADA1A/100 |
| Add                | Yes   | 24          | Adventures in Acting 2A - AM | MTWRF       | 1   | WK2 |                      |          | 04- 07 | Week 2-June 17                          | ADA2A/200 |
| Add                | Yes   | 24          | Adventures in Acting 4B - PM | MTWRF       | 2   | WK4 |                      |          | 04- 07 | Week 4-July 8                           | ADA4B/400 |
| Add                | Yes   | 24          | Adventures in Acting 5B - PM | MTWRF       | 2   | WK5 |                      |          | 04- 07 | Week 5-July 15                          | ADA5B/500 |
| Add                | Yes   | 24          | Amazing Artists 2B - PM      | MTWRF       | 2   | WK2 |                      |          | 04- 07 | Week 2-June 17                          | AMA2B/200 |

7. Now you will see Enr next to the Course you chose.

You will also see **No** next to any Course that is now unavailable because it falls in the same time slot.

| Arena So                                                | chedu  | uling       |                              |                 |     |                 |                                       |          |                   |                                      |  |
|---------------------------------------------------------|--------|-------------|------------------------------|-----------------|-----|-----------------|---------------------------------------|----------|-------------------|--------------------------------------|--|
| Period:                                                 | Subjec | :t:<br>     | Teacher: (Last Name)         | Apply<br>Filter |     | Reset<br>Filter | * (Ind)ica<br>A - Alterr<br>P - Class | nate Cla | ss<br>e-Requisite | F - Class is Full<br>C - Class has C |  |
| John (Summer Enrichment) View/Print Schedule   Messages |        |             |                              |                 |     |                 |                                       |          |                   |                                      |  |
| Option                                                  | Fit    | Seats Avail | Course                       | Days Meet       | Prd | Trm             | Teacher                               | *Ind     | Grades            | Subject                              |  |
| Remove                                                  | Enr    | 23          | Adventures in Acting 1A - PM | MTWRF           | 2   | WK1             |                                       |          | 04- 07            | Week 1-June<br>10                    |  |
| Add                                                     | Yes    | 24          | Adventures in Acting 2A - AM | MTWRF           | 1   | WK2             |                                       |          | 04- 07            | Week 2-June<br>17                    |  |
| Add                                                     | Yes    | 24          | Adventures in Acting 4B - PM | MTWRF           | 2   | WK4             |                                       |          | 04- 07            | Week 4-July 8                        |  |
| Add                                                     | Yes    | 24          | Adventures in Acting 5B - PM | MTWRF           | 2   | WK5             |                                       |          | 04- 07            | Week 5-July 15                       |  |
| Add                                                     | Yes    | 24          | Amazing Artists 2B - PM      | MTWRF           | 2   | WK2             |                                       |          | 04- 07            | Week 2-June<br>17                    |  |
| Add                                                     | Yes    | 24          | Amazing Art 3A - pm          | MTWRF           | 2   | WK3             |                                       |          | 04- 07            | Week 3-June<br>24                    |  |
| Add                                                     | Yes    | 30          | Babysitting 1                | MTWRF           | 1   | WK1             |                                       |          | 04- 07            | Week 1-June<br>10                    |  |
| Add                                                     | No     | 30          | Babysitting 1                | MTWRF           | 2   | WK1             |                                       |          | 04- 07            | Week 1-June<br>10                    |  |
| Add                                                     | Yes    | 30          | Babysitting 3                | MTWRF           | 1   | WK3             |                                       |          | 04- 07            | Week 3-June<br>24                    |  |

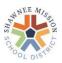

8. If you change your mind and choose to Add a Course that does not fit in your student's schedule, you'll get the message below.

| Arena S  | ched   | uling       |                                                                                                    |                   |           |                 |                                                                       |                                      |       |
|----------|--------|-------------|----------------------------------------------------------------------------------------------------|-------------------|-----------|-----------------|-----------------------------------------------------------------------|--------------------------------------|-------|
| Period:  | Subje  | :t          | Teacher: (Last Name)                                                                                                    | Apply<br>Filter   |           | Reset<br>Filter | * (Ind)icators:<br>A - Alternate Class<br>P - Class has Pre-Requisite | F - Class is Full<br>C - Class has C |       |
| John (Su | mmer l | Enrichment) | /iew/Print Schedule   Message                                                                                                    | es                |           |                 |                                                                       |                                      |       |
| Option   | Fit    | Seats Avail | Course                                                                                                    | Days Meet         | Prd       | Ren             | nember, choosing Yes                                                  | Subject                              | Class |
|          | Enr    | 23          | Adventures in Acting 1A - PM                                                                                                    | MTWRF             | 2         | bu              | ves the previous Course,<br>t NOT the fees! (See                      | Veek 1-June<br>ID                    | ADA1  |
| Add      | No     | 24          | Adventures in Acting 2A - AM                                                                                                    | MTWRF             | 1         | han             | instructions below)                                                   | Week 2-June                          | ADA2  |
| Add      | Yes    | 24 Issues w | ith Adding Class                                                                                                    |                   |           |                 |                                                                       |                                      |       |
| Add      | Yes    | 24 Adding   | class Adventures in Acting 2A - /                                                                                                    | AM clases cor     | nflicts v | with the fo     | ollowing class(es) you have a                                         | lready scheduled:                    | ADA5  |
| Add      | Yes    | 24          | A2C/200-Blast Past 2C                                                                                                    | ss(es) it conflic | ts with   | ı will be re    | emoved, do you wish to contir                                         | nue?                                 | AMA2  |
| Add      | Yes    | 24 Yes      | No                                                                                                    |                   |           |                 |                                                                       |                                      | AMA3  |
| Add      | Yes    | 30          |                                                                                                    |                   |           |                 |                                                                       |                                      | BAB1/ |
|          |        |             | and the second second se |                   | -         |                 | A4 67                                                                 | Week 1-June                          |       |

9. If you choose to remove your student from an enrolled course, click **Remove**.

**IMPORTANT:** Clicking Remove may **NOT** remove the fees, only the course! Click **Messages** to ask to have the **fees** removed.

| Period:   Subject:   Teacher: (Last Name)   Apply   Reset   * (Ind)icators:     V   V   Filter   Filter   Filter   A - Alternate Class   F - Class is Full     P - Class has Pre-Requisite   C - Class has Co-Requisite |     |    |                              |       |   |     |  |  |        |                   |          |
|----------------------------------------------------------------------------------------------------|-----|----|------------------------------|-------|---|-----|--|--|--------|-------------------|----------|
| John (Surmer Enrichment) View/Print Schedule Messages   Option Fit Seats Avail Course Days Meet Prd Trm Teacher *Ind Grades Subject Class                                                                               |     |    |                              |       |   |     |  |  |        |                   |          |
| Remove                                                                                                    | Enr | 23 | Adventures in Acting 1A - PM | MTWRF | 2 | WK1 |  |  | 04- 07 | Week 1-June<br>10 | ADA1A/10 |
| Add                                                                                                    | Yes | 24 | Adventures in Acting 2A - AM | MTWRF | 1 | WK2 |  |  | 04- 07 | Week 2-June<br>17 | ADA2A/20 |
|                                                                                                    |     |    |                              |       |   |     |  |  |        |                   |          |

Type a message similar to the one at the right and click **Submit Message**. This message will show up under your student's account.

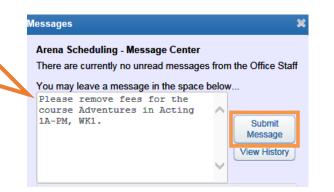

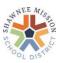

10. Once you are done enrolling, you can view the completed schedule, or print it, by clicking **View/Print Schedule.** 

| Arena S                                                                                                    | chedi | uling |                              |       |   |     |  |  |  |  |  |
|----------------------------------------------------------------------------------------------------|-------|-------|------------------------------|-------|---|-----|--|--|--|--|--|
| Period: Subject: Teacher: (Last Name) Apply Reset<br>Filter Filter                                         |       |       |                              |       |   |     |  |  |  |  |  |
| John (Summer Enrichment) View/Print Schedule   Jessages<br>Option Fit Seats Avail course Days Meet Prd Trm |       |       |                              |       |   |     |  |  |  |  |  |
| Add                                                                                                    | Yes   |       | Adventures in Acting 1A - PM | MTWRF | 2 | WK1 |  |  |  |  |  |
| Remove                                                                                                    | Enr   | 23    | Adventures in Acting 2A - AM | MTWRF | 1 | WK2 |  |  |  |  |  |

The schedule will look similar to the one below. Click **Print Schedule** to print it. The room number = class flag color that represents the class.

| View/Print So                                                                                                    | :hedule |                                                        |        |                                                        |        | 8      |  |  |  |
|----------------------------------------------------------------------------------------------------|---------|--------------------------------------------------------|--------|--------------------------------------------------------|--------|--------|--|--|--|
| Arena Scheduling - Selected Classes for John Public<br>To remove a class from your schedule, click the class description if it is a link<br>Student Status: Open<br>School Year: 2019<br>Graduation Year: 2026<br>Credits: 0.000<br>Print Schedule |         |                                                        |        |                                                        |        |        |  |  |  |
|                                                                                                    | Term 1  | Term 2                                                 | Term 3 | Term 4                                                 | Term 5 | Term 6 |  |  |  |
| Period 0                                                                                                    |         |                                                        |        |                                                        |        |        |  |  |  |
| Period 1                                                                                                    |         | Adv.Act 2A<br>(ADA2A/200) MTWRF<br>Bldg: 227 Rm: Black |        |                                                        |        |        |  |  |  |
| Period 2                                                                                                    |         |                                                        |        | Adv.Act 4B<br>(ADA4B/400) MTWRF<br>Bldg: 227 Rm: Black |        |        |  |  |  |

Payments must be made within 24 hours or student will be dropped from class(es).

Once payment has been made, all class changes, drops and refunds should be requested from the Summer Programs office.

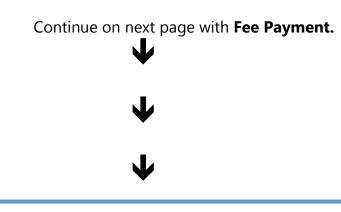

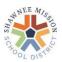

11. To pay for the courses online, go to the Skyward main menu and click the **Fee Management** tab, then **Make a Payment**. Payments must be made within 24 hours or student will be dropped from class(es).

| Κ̃Ϋ́WARD° Jo                      | ohn Publi      | с                |                              |                   |                |               |                  |             |
|-----------------------------------|----------------|------------------|------------------------------|-------------------|----------------|---------------|------------------|-------------|
| Home                              | Fee Mar        | nagement         |                              |                   |                |               |                  |             |
|                                   | Unpaid         | Balance          |                              |                   | Print Repor    | ts            |                  |             |
| Online<br>Verification<br>2018-19 | John: 34       | 40.00            |                              |                   | John: Repo     | rt            |                  |             |
| Arena                             | John Vi        | ew Fees   View F | Payments   View Totals Make  | a Payment         |                |               |                  |             |
| Scheduling                        | School<br>Year | Due Date         | Fee Description              | Amount<br>Charged | Amount<br>Paid | Amount<br>Due | Remaining<br>Due | Payor Nam   |
| Calendar                          | 2019           | Fri Mar 1, 2019  | Adventures in Acting 2A - AM | 170.00            | 0.00           | 170.00        | 170.00           | John Public |
| Gradebook                         | 2019           | Fri Mar 1, 2019  | Adventures in Acting 4B - PM | 170.00            | 0.00           | 170.00        | 170.00           | John Public |
| Attendance                        |                |                  |                              |                   |                |               |                  |             |
| Student Info                      |                |                  |                              |                   |                |               |                  |             |
| Busing                            |                |                  |                              |                   |                |               |                  |             |
| Schedule                          |                |                  |                              |                   |                |               |                  |             |
| Test Scores                       |                |                  |                              |                   |                |               |                  |             |

If the fees do not match the number of courses selected, please email our office through the **Messages** tab.

| Arena S  | chedu  | uling       |                               |                 |     |                 |
|----------|--------|-------------|-------------------------------|-----------------|-----|-----------------|
| Period:  | Subjec | xt          | Teacher: (Last Name)          | Apply<br>Filter |     | Reset<br>Filter |
| John (Su | mmer l | Enrichment) | /iew/Print Schedule   Message | s               |     |                 |
| Option   | Fit    | Seats Avail | Course                        | Days Meet       | Prd | Trm             |
|          | Enr    | 23          | Adventures in Acting 1A - PM  | MTWRF           | 2   | WK1             |

You will receive a reply message once adjustments have been manually made at our office. Please allow up to two business days for any fee adjustments.

When you make a payment, you will be taken to the eFunds for Schools page for Shawnee Mission Public Schools. Log in, or you may need to create an account and set up your student with a SMSD student ID number (this can be found in Skyward under the Student Info tab). New accounts may need to wait overnight to be able to add students.

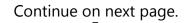

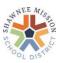

Click Pay Student Fees. You should see your student(s) name(s) with an arrow; click and you should see the fees and be able to add them to your cart. You may also need to find the green text at the top of the page, "To refresh your student's fees, click here", and click the round arrow for your fees to appear.

| 🖹 Make a Payment 🔨            | Student Fees                  |                                             |   |
|-------------------------------|-------------------------------|---------------------------------------------|---|
| Student Fees<br>Optional Fees | Select a student to continue. | To refresh your student's fees, click here: | - |
| Cart 🕕                        | John Public                   | >                                           |   |

Then click Add All Fees to add them to your cart for each student. Once fees are in your cart, you may Begin Checkout.

| John Public              |                                            | Cart     |               |
|--------------------------|--------------------------------------------|----------|---------------|
|                          | To refresh your student's <b>C</b>         |          |               |
| → BACK TO STUDENTS       |                                            | Subtotal | \$0.00        |
| Summer School Enrichment |                                            | Subtotal | 00.00         |
| Baby-Sitting 1 AM        |                                            |          | BEGIN CHECKOU |
|                          | Due Date: 2019-05-09   Amount Due: \$95.00 |          |               |

For additional assistance with eFunds, click here:

https://payments.efundsforschools.com/v3/Content/resources/efunds-for-schools-guide-18.06.pdf.

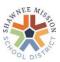